## ERA-IGNITE

U.S.

## **my.reyrey.com Help Sheet**

Log on to http://my.reyrey.com to find out about the latest ERA-IGNITE enhancements and to access a library of support documents.

## **To Register**

- 1. Go to http://my.reyrey.com.
- 2. Click "Not a User? Click Here to register."
- 3. Review the TERMS AND CONDITIONS.
	- a. As a basic user, you can access Reynolds University (RU Online) and Online Support.
	- b. As a my.reyrey.com systems administrator, you will have the same access as the basic user and the ability to add and modify users, assign access rights to billing information, and perform other duties written in the Terms and Conditions.
- 4. Click "Accept" to continue the registration process.
- 5. Complete the my.reyrey.com registration form. Fields marked with an asterisk are required.
- 6. Click "Submit" once you have completed all required information for basic user access to my.reyrey.com. A pop-up window will open to confirm your registration.

For additional assistance, please call the Technical Assistance Center at 800.767.0080.

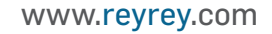

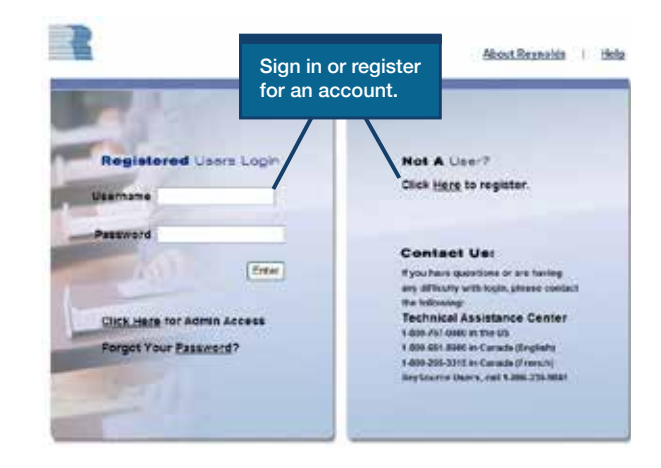

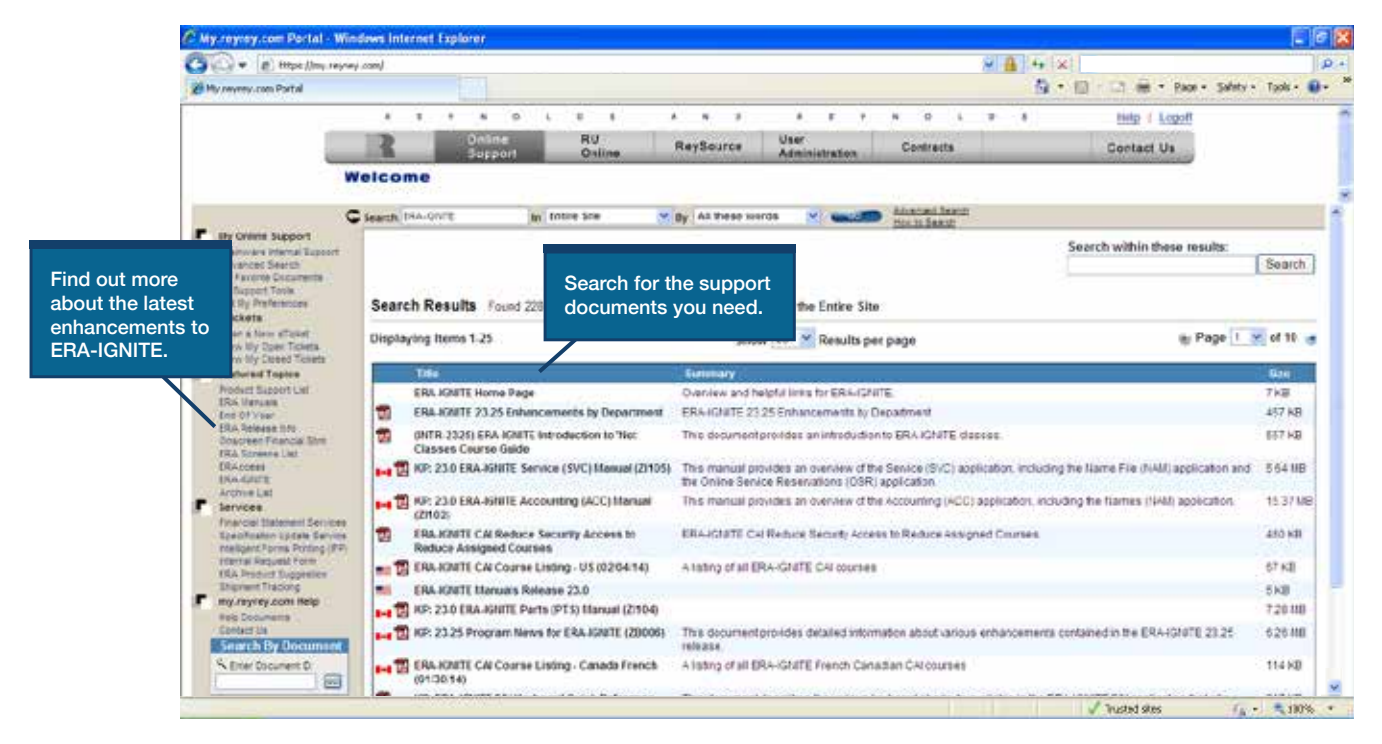

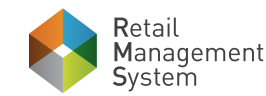

Reynolds & Reynolds.